# **2022 - Resume of // Vis session**

**Geant4 workshop - Rennes 2022 Laurent Garnier - Vis group**

### **John Alisson** - Special Mesh rendering

• Discussion around G4Tetrahedron

#### Generating Random Point in Tetrahedron

- Steps to generate a random point inside a tetrahedron defined by four vertices  $(v_0, v_1, v_2, v_3)$ :
	- Generation of three random values: *s, t, u*. The point corresponding to these values is inside of a cube with the sides equal to 1
	- The cube can be subdivided in six equal tetrahedra. Appling a transformation that places the point into the tetrahedron at the origin
	- Calculation of the position in the original tetrahedron:  $p = v_0(1-s-t-u) + v_1 s + v_2 t + v_3 u$

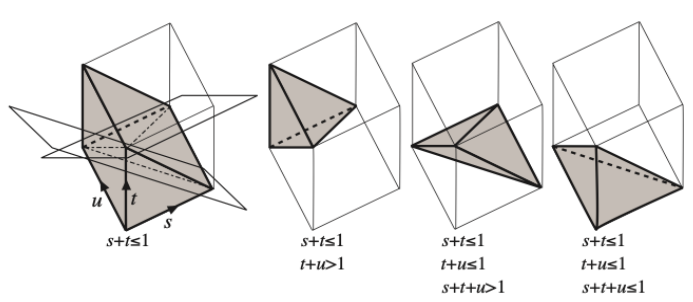

• Detailed explanation of the algorithm: C.Rocchini and P.Cignoni, *Generating Random Points in a Tetrahedron,* Journal of Graphics Tools, Volume 5, Issue 4 (2000)

John Allison, Evgueni Tcherniaev, G4 Collaboration Meeting, 27 September 2022 27 September 2022<br>4 Rennes 2022

#### Constructing Polyhedron from rectangular mesh

- G4PolyhedronBoxMesh(sx, sy, sz, positions)
	- sx, sy, sz  $-$  voxel dimensions  $postions - array of voxels centers$
- The construction of a polyhedron is fast, it takes O(N) time, and is done in two steps:
	- Step one: Construction of a 3D grid surrounding the mesh, the grid cells corresponding to the mesh voxels are marked (grey cells on the sketch image)
	- Step two: Only cell faces that do not have marked neighboring cells are included into the resulting polyhedron (blue edges on the sketch)

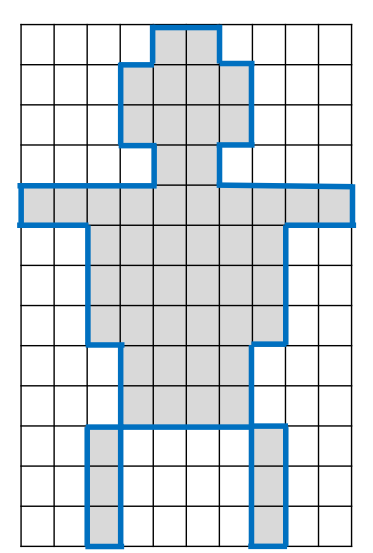

John Allison, Evgueni Tcherniaev, G4 Collaboration Meeting, Rennes 2022 27 September 2022 <sup>5</sup>

### **John Alisson -** Special Mesh rendering

• Discussion around Point cloud generation

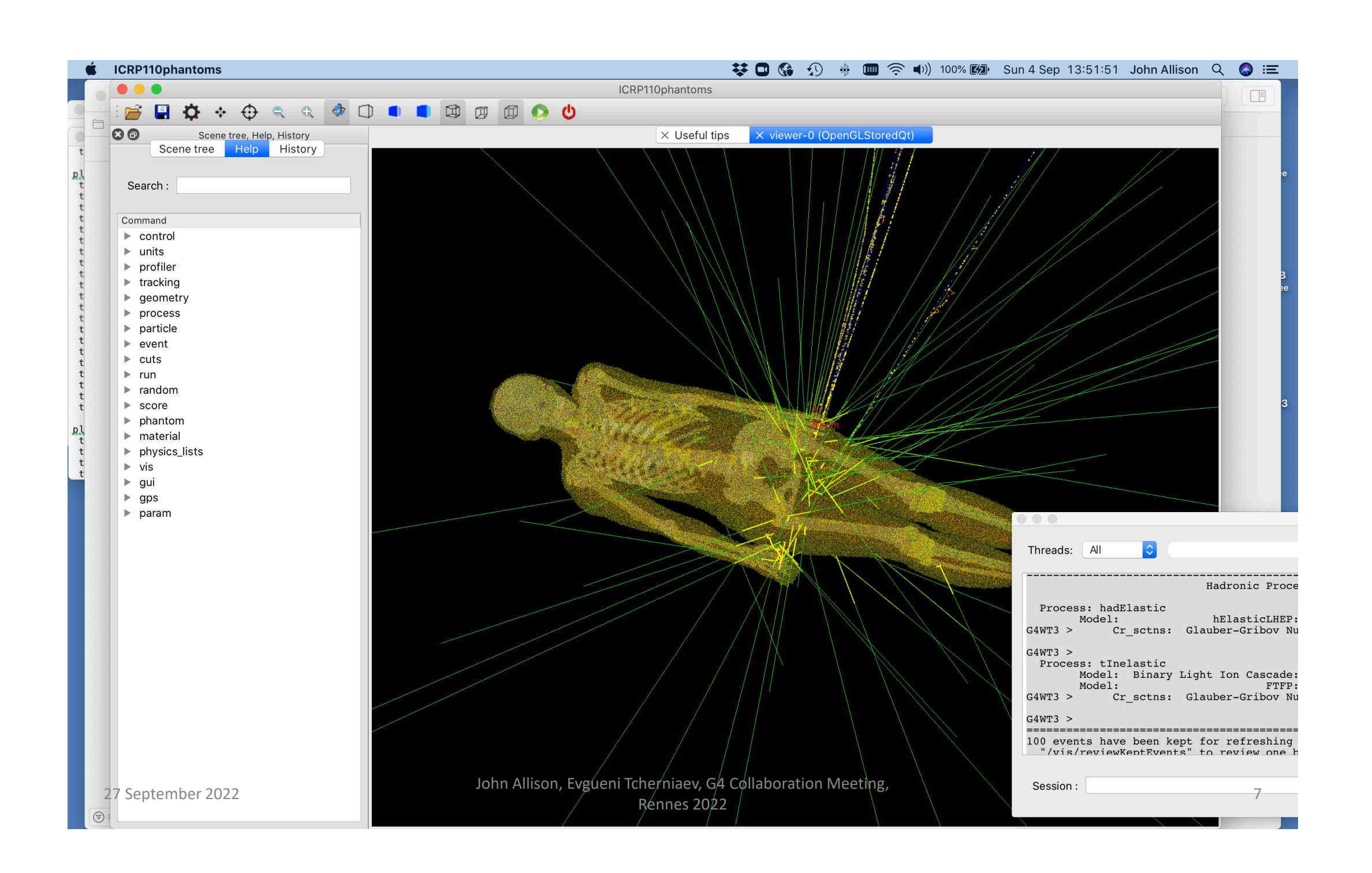

### **John Alisson -** Special Mesh rendering

- Discussion around how to visualize DICOM formats in Geant4
	- Coffee discussion with an INRIA member who made [MedInria](https://med.inria.fr/)

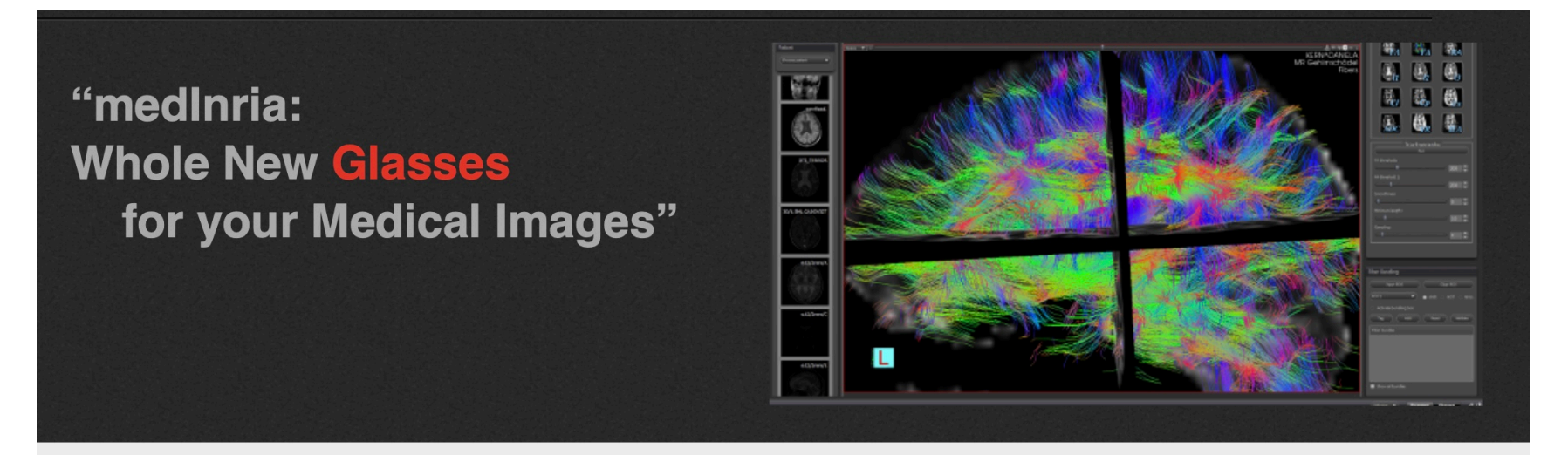

Stay posted with medInria's latest news by subscribing to the announces mailing list. You can also follow us on Twitter to get the latest news: @med\_inria.

#### Download v3.2.0

Also check out the **doc** and the forum. If you wish to see behind the scenes or start developing your own plugins, get the source code!

**medinria** is a multi-platform medical image processing and visualization software. It is free and open-source. Through an intuitive user interface, medinria offers from standard to cutting-edge processing functionalities for your medical images such as 2D/3D/4D image visualization, image registration, diffusion MR processing and tractography.

# **John Alisson -** Output streams

### Mapping to output streams

• It would be nice to eliminate the if statements

```
if (verbosity >= 
G4VisManager::confirmations) 
\{
```
G4cout << some

output... by something much simpler, e.g:

G4visConfirm << some output...

- G4visConfirm is an object that is aware<br>of the vis verbosity and uses G4cout, G4warn, etc., as appropriate.
- The colours are suggestions for HTML-<br>aware sessions, e.g., G4UIQt
- Genuine errors will use G4Exception

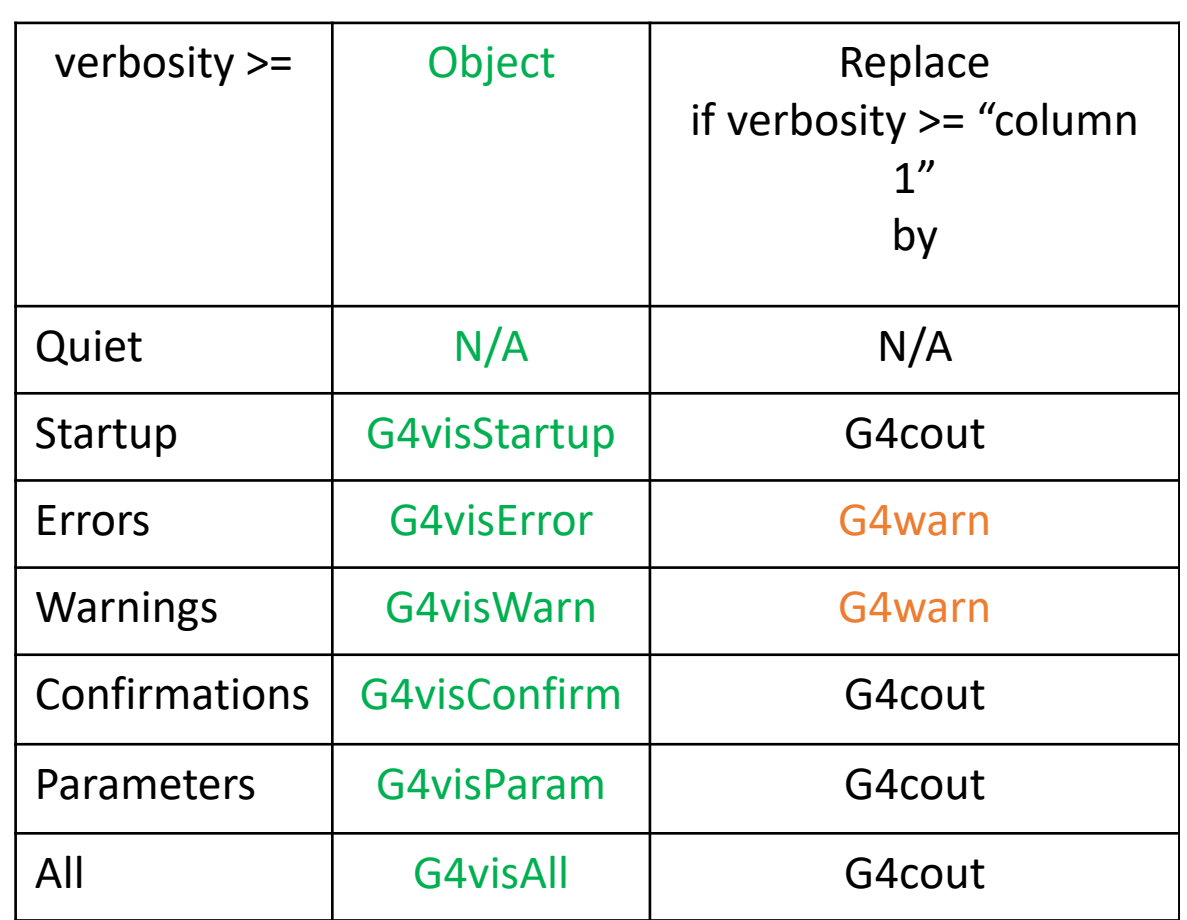

## **Guy Barrand -** ToolsSG

Offscreen renderer thanks to gl2ps.

/vis/open TSG\_OFFSCREEN

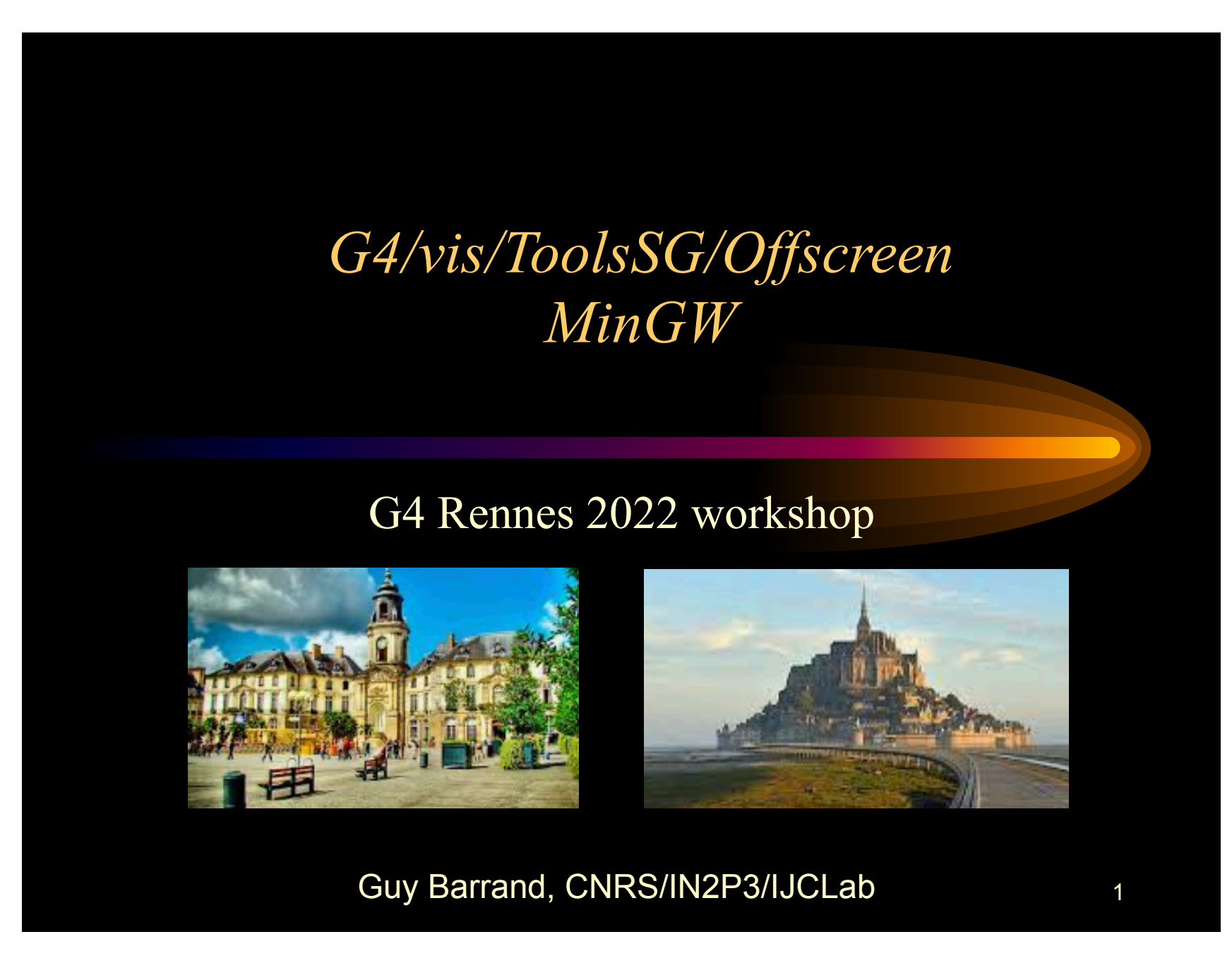

## **Guy Barrand -** ToolsSG

#### Plotting with ToolsSG

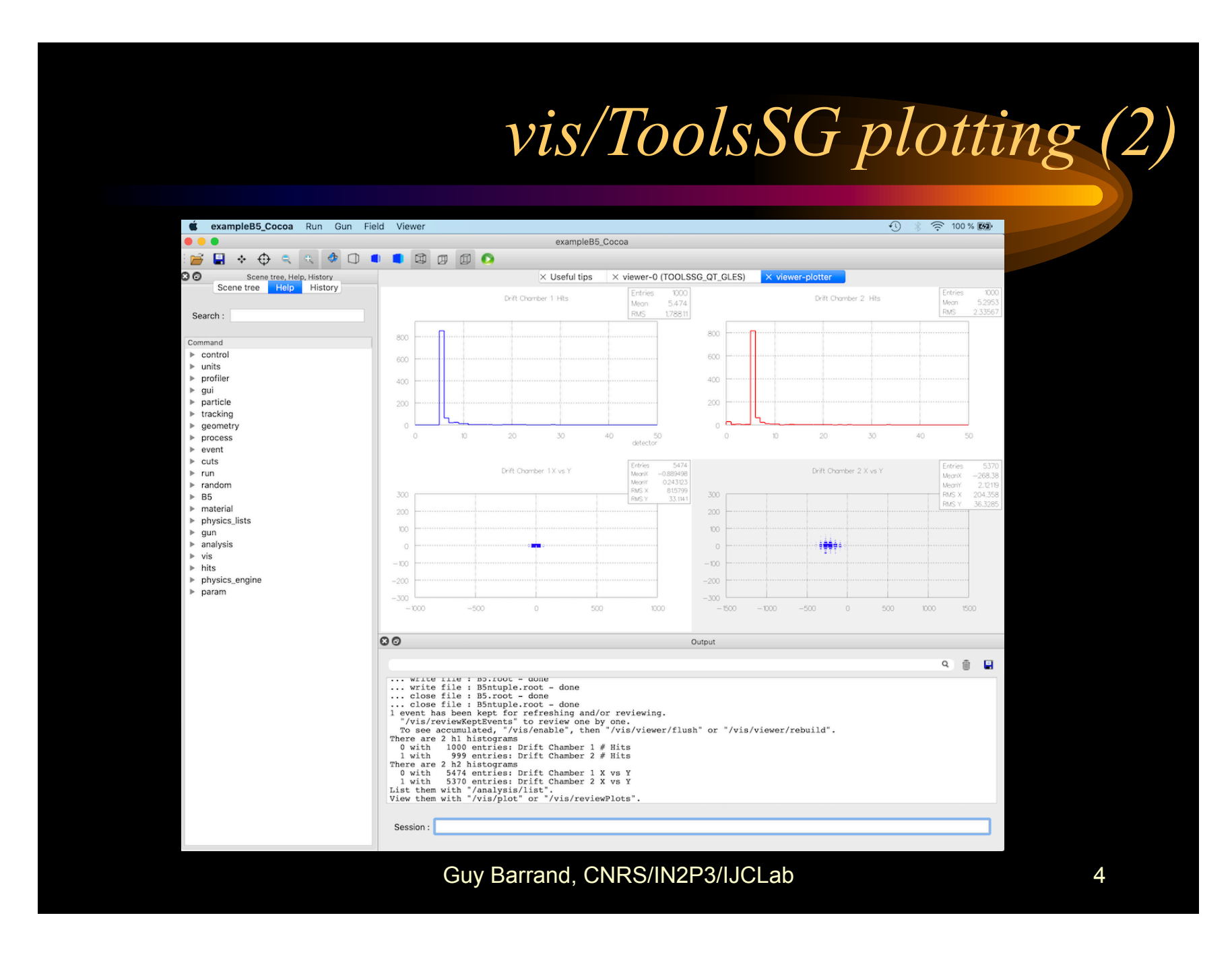

## **Guy Barrand -** MinGW

### *MinGW & G4 ui & vis & Qt ?*

- From CYGWIN, we can install a MinGW-Qt5!
- I have been able to build (with bush), on the PC and MinGW-gcc, examples/basic/B1 and B5 (with plotting) with:
	- G4UIQt
	- OpenGLQt
	- TOOLSSG\_QT\_GLES
	- and run them on my Windows-11!
- On Mac, MacPorts does not come with a MinGW-Qt5…

WSL comes with Windows 10 and 11 and enables installation and operation of Linux (various distributions) without the need for a virtual machine or dual boot system.

Installation is easy: wsl --install –d Ubuntu-20.04

[set wsl version to 2 and install kernel update]

bash [opens a terminal window]

#### My Experience (using with Windows 10):

- Building and installing Geant4 is identical to doing it on a native Linux system.
- Ubuntu is quite stripped down and many packages had to be installed to support Geant4.
- Existing documents for "Geant4 on WSL" were helpful but occasionally wrong.

#### What about visualization? Short answer: everything works!

- WSL2 strategy: The application connects to an X server with the GLX extensions. The server is a Windows application and hence uses the Windows 3d graphics drivers.
- Best X server: GWSL. Didn't work for me: XMing (never); VcXsrv (eventually broke).
- Built and tested all the interactive drivers: OGLQt, Open Inventor, Vtk, and ToolsSG, without any problems, even running all of them at once. Very fast OpenGL rendering.
- WSLg (Windows 11 only) offers seamless graphics without the need for an X server.

#### Is this important for Geant4?

- It could be an alternative way to support Geant4 on Windows. However, it would have to be operable within the existing workflows and supporting applications used by Windows Geant4 users.
- It allows Geant4 visualization access to high-performance 3d graphics hardware and drivers that are commonly used on gaming and professional Windows systems.

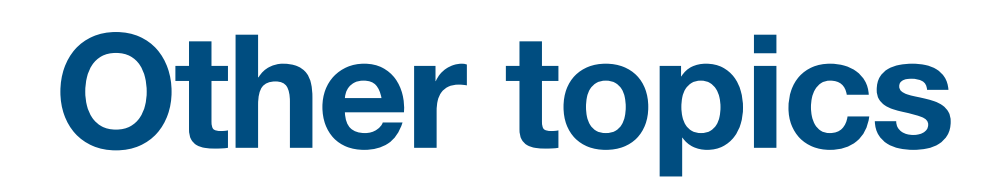

### **VTK driver**

• A MR is coming soon, we hope to have a VTK driver for the next release !

### **Qt**

• Qt6 is on the way, should be ready for next release !

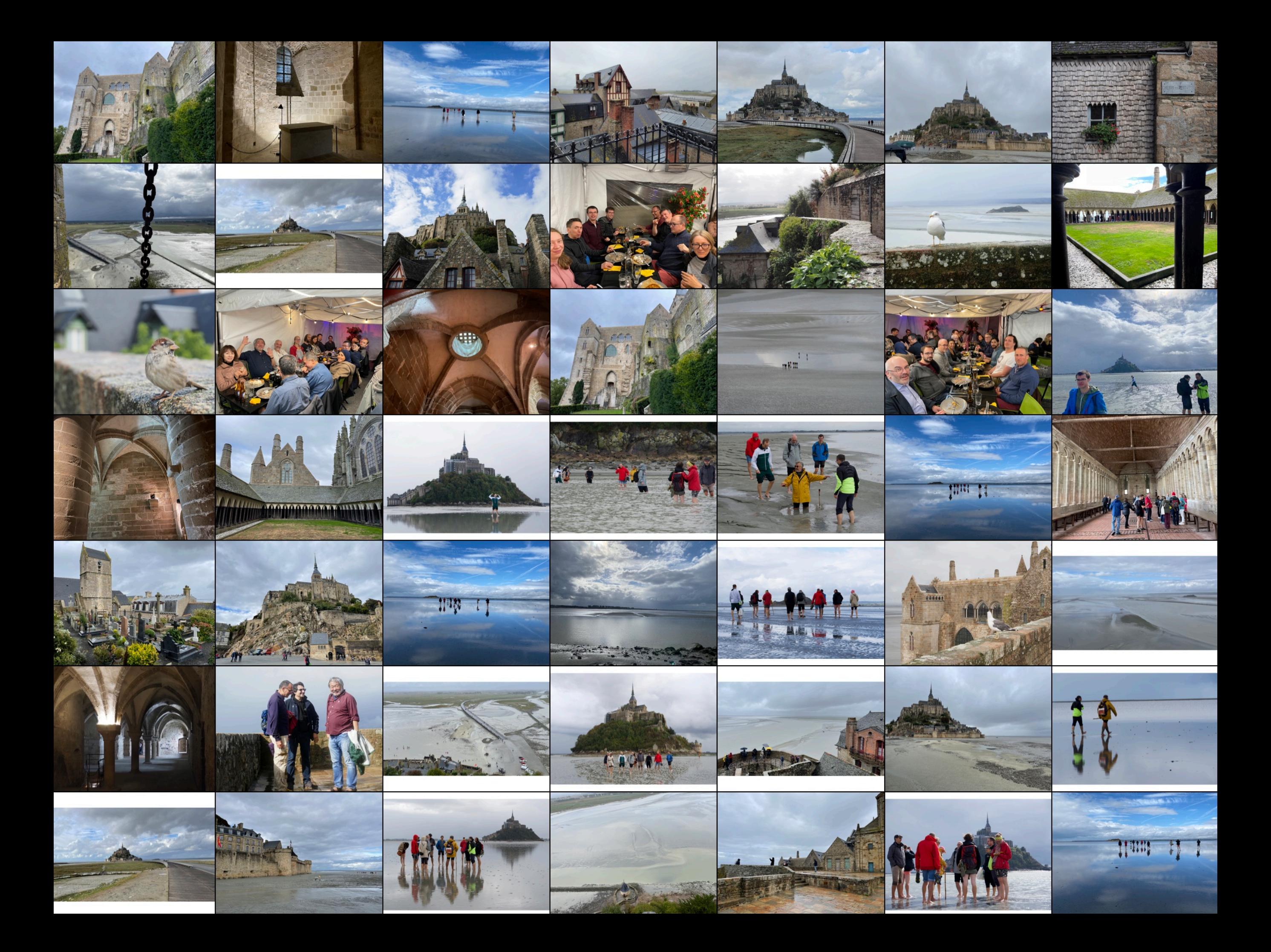